Functions

#### **INFO/CSE 100, Spring 2006** Fluency in Information Technology

http://www.cs.washington.edu/100

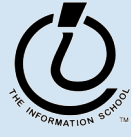

4/24/06

# Readings and References

- Reading
	- » *Fluency with Information Technology*
		- Chapter 19, Bean Counter
		- Chapter 20, Abstraction and Functions
- Other References
	- » W3Schools JavaScript tutorial

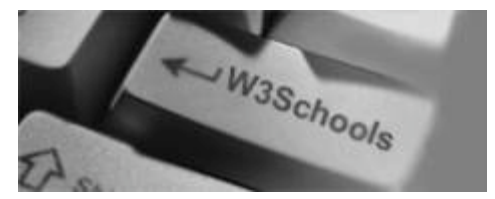

http://www.w3schools.com/js/default.asp

- » W3Schools JavaScript HTML DOM Objects http://www.w3schools.com/js/js\_obj\_htmldom.asp
- » Mozilla Browser

http://www.mozilla.org/

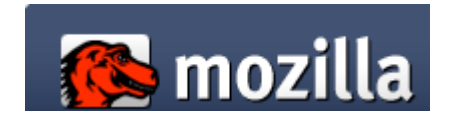

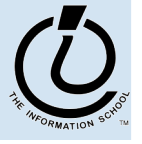

*The Information School of the University of Washington*

The Information School of the University of Washington

### Midterm #1

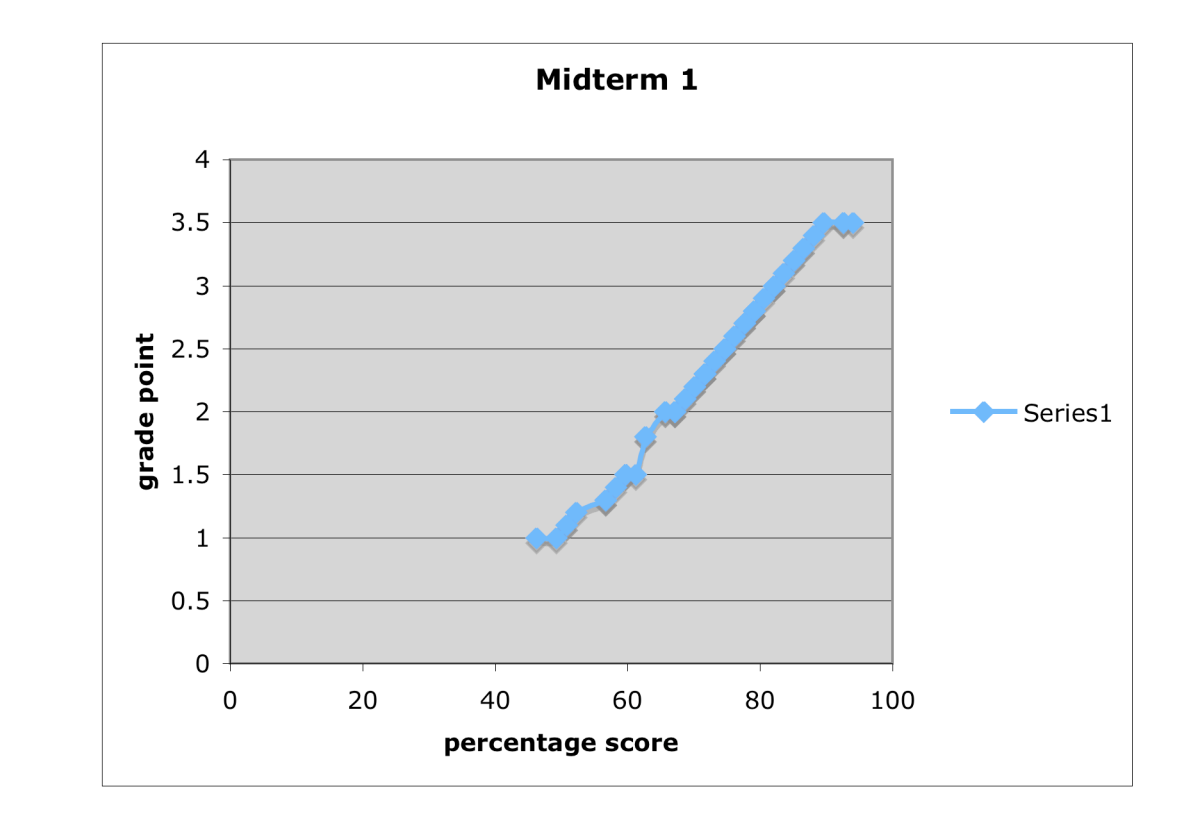

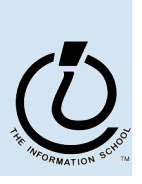

4/24/06

### Functions

A *function* is a way to bundle a set of instructions and give them a name so that you can reuse them easily

Functions have a specific layout

- $\rightarrow$   $\leq$  *name*  $\geq$   $\leq$  the function name is an identifier
- » <*parameter list*> ← list of input variables for the function
- $\rightarrow$   $\leq$ *statements*>  $\leftarrow$  the statements do the work

```
function <name> ( <parameter list> ) {
   <statements>
}
```
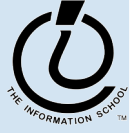

# Example Function

*template*

**function <***name***> ( <***parameter list***> ) { <***statements***>**

Write a simple function to compute the Body Mass Index when the inputs are in English units (ie, US units)

**}**

**// Calculate Body Mass Index in English units // weight in pounds // height in inches // returns body mass index function bmiE(weightLBS, heightIN) { var heightFt = heightIn / 12; // convert to feet return 4.89 \* weightLBS / (heightFt \* heightFt); }**

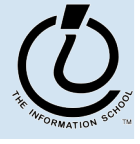

*The Information School of the University of Washington*

The Information School of the University of Washington

*example*

# Develop the function

First, make sure you understand what you want the function to do and how it will accomplish the task.

```
// Calculate Body Mass Index in English units
// weight in pounds
// height in inches
// returns body mass index
function name(parameter list) {
```
*statements*

**}**

### Pick a name for the function

#### Function names are identifiers

- » start with a letter
- » should have a fairly obvious meaning
- » should not be one of the Javascript reserve words

```
// Calculate Body Mass Index in English units
// weight in pounds
// height in inches
// returns body mass index
function bmiE(parameter list) {
  statements
}
```
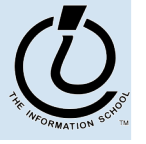

*The Information School of the University of Washington*

The Information School of the University of Washington

# Pick the parameters

Parameter names are also identifiers

- » these are the variable names that your function will use when it is performing its calculations
- » should have a fairly obvious meaning

```
// Calculate Body Mass Index in English units
```

```
// weight in pounds
```

```
// height in inches
```

```
// returns body mass index
```
**function bmiE(weightLBS, heightIN) {**

*statements;*

*The Information School of the University of Washington*

The Information School of the University of Washington

**}**

### Functions without Parameters!

- Function do not have to have parameters
	- » But we still need to include the parentheses

**// Print out Greeting // Typical Greeting is "Hello World"**

```
function giveGreeting() {
```
*document.write("Hello World!");*

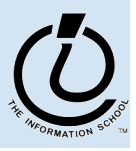

**}**

# Write the function body

The function body includes whichever statements are required to implement the desired capability.

```
// Calculate Body Mass Index in English units
// weight in pounds
// height in inches
// returns body mass index
function bmiE(weightLBS, heightIN) {
 var heightFt = heightIn / 12; // convert to feet
  return 4.89 * weightLBS / (heightFt * heightFt);
}
```
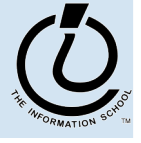

*The Information School of the University of Washington*

The Information School of the University of Washington

# A Simple Testing Template

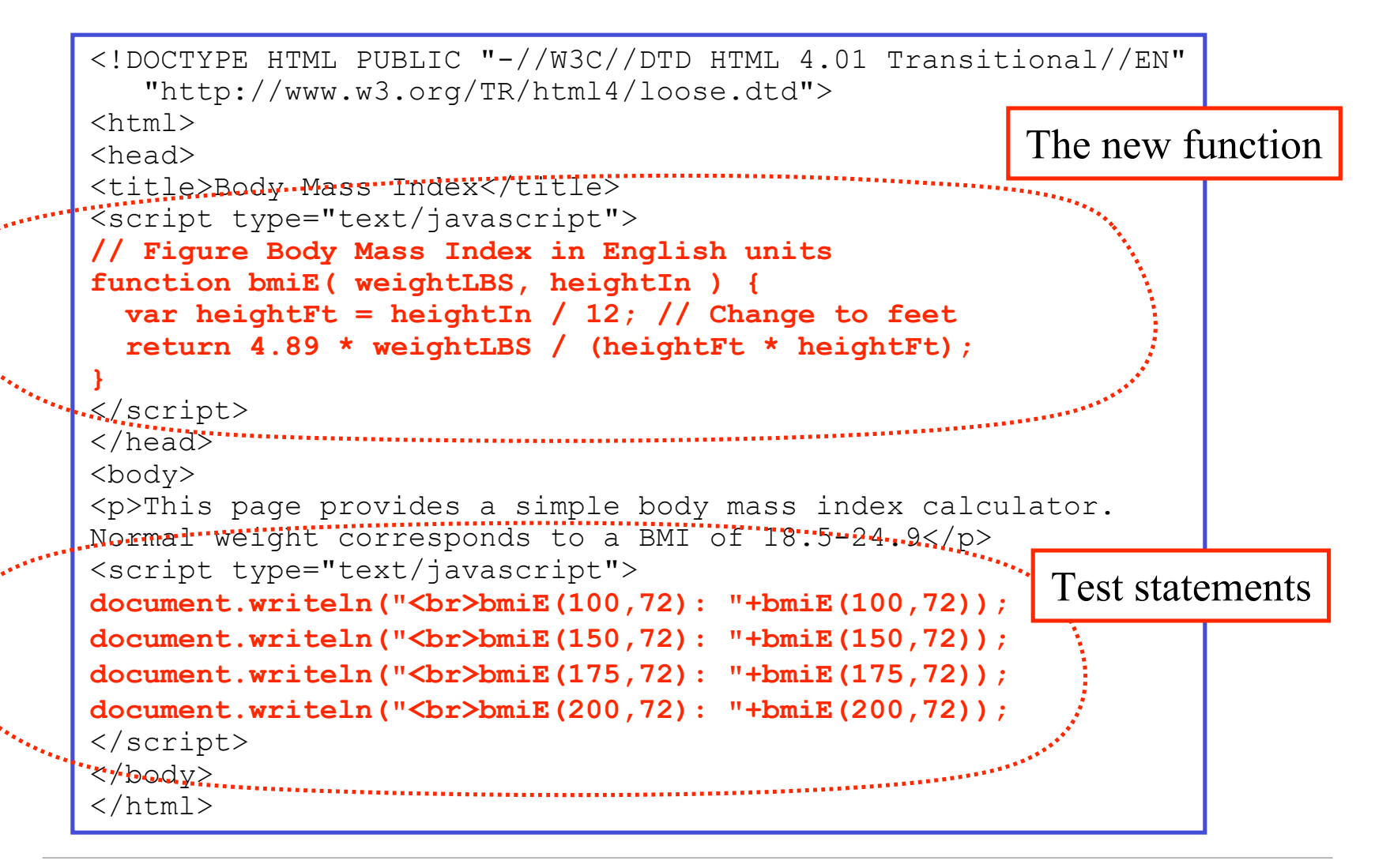

*The Information School of the University of Washington*

The Information School of the University of Washington

# Try the function and see how it works

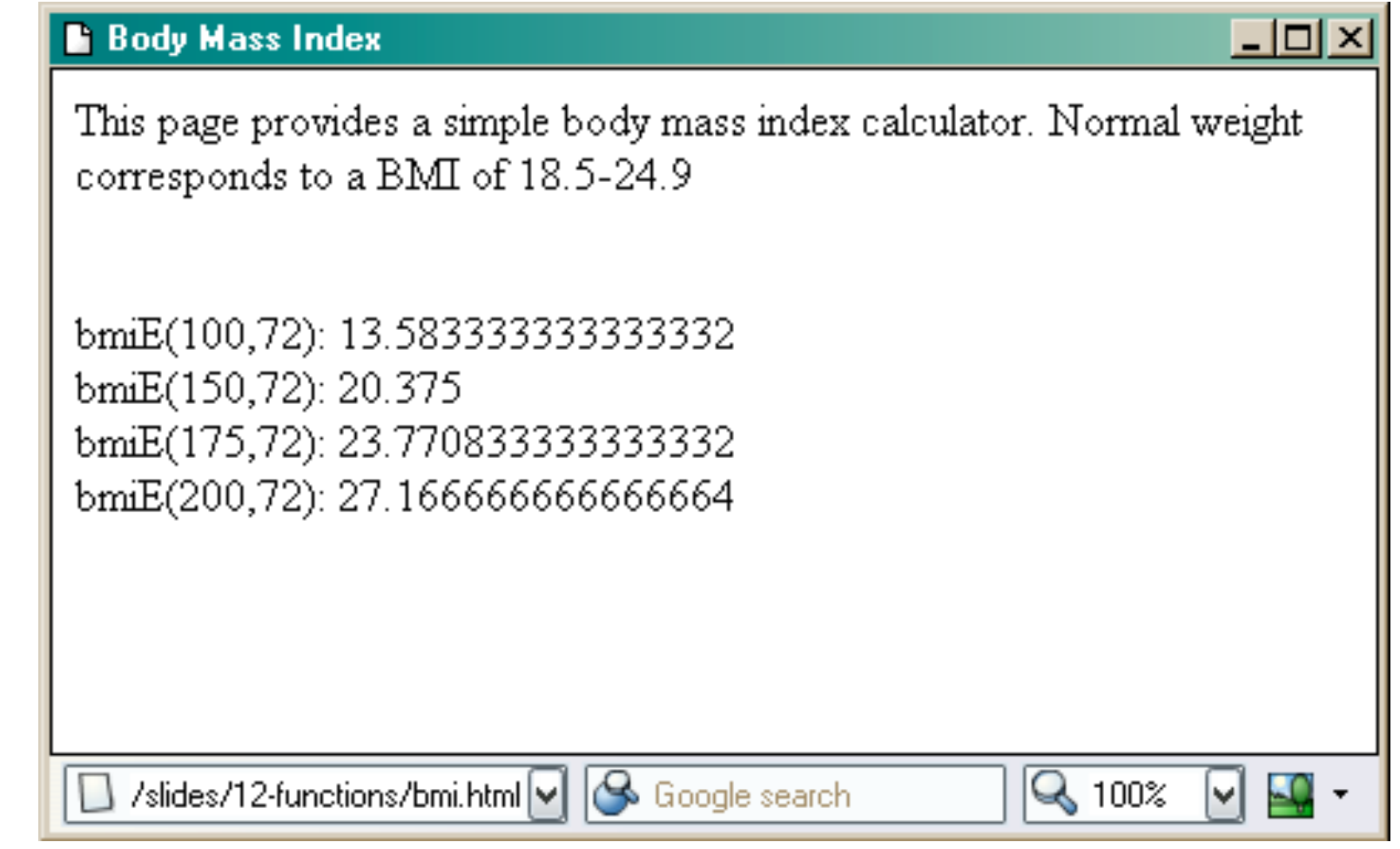

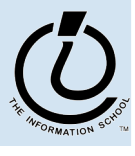

#### Fancy Function Features

```
<head>
<title>Body Mass Index</title>
<script type="text/javascript">
// Calculate Body Mass Index in English units
// weight in pounds
// height in inches
// returns body mass index
function bmiE(weightLBS, heightIN) {
  var heightFt = heightIn / 12; // convert to feet
   return 4.89 * weightLBS / (heightFt * heightFt);
}
</script>
</head>
```
<script> in <head> location, comments, keywords, formal parameters, curly brackets, parentheses, operators, expressions, assignment statement, return statement, semi-colon

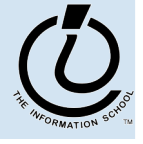

# Using Fancy Functions

<body>

```
<p>This page provides a simple body mass index
calculator.
Normal weight corresponds to a BMI of 18.5-24.9</p>
<script type="text/javascript">
document.writeln("<br>bmiE(100,72): "+bmiE(100,72)+");
document.writeln("<br>bmiE(150,72): "+bmiE(150,72)+");
document.writeln("<br>bmiE(175,72): "+bmiE(175,72)+");
document.writeln("<br>bmiE(200,72): "+bmiE(200,72)+");
</script>
</body>
```
<script> in <body> location, document, writeln function call, strings, string concatenation, bmiE function call, arguments (aka actual parameters)

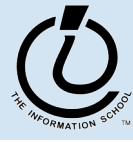

# Global or Local?!?

- Scope of a variable describes where and when it can be referenced
	- » Local variables are only known inside of a function (curly braces)
	- » Global variables are know by all the Javascript inside of <script> </script> pairs

```
// Calculate Percentage of Study Hours/Week
// time in hours
// returns hours
var days = 7;
function calculateStudyHrs(time) {
  var totalHrs = 24 * days;
  return time/totalHrs;
}
```
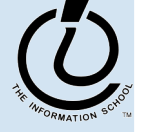

# Comments on Debugging

- Debugging JavaScript can be hard
	- » The browsers all implement things a little differently, particularly old browsers
		- upgrade if you are using something old!

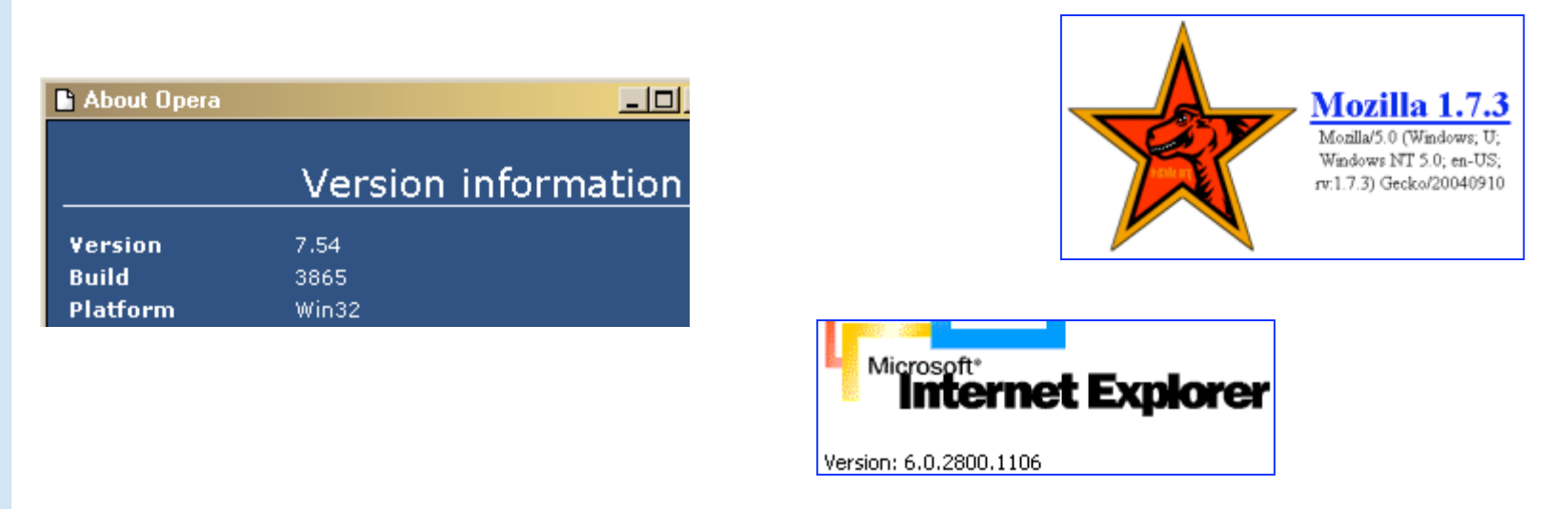

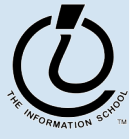

# Use the W3Schools TryIt Editor

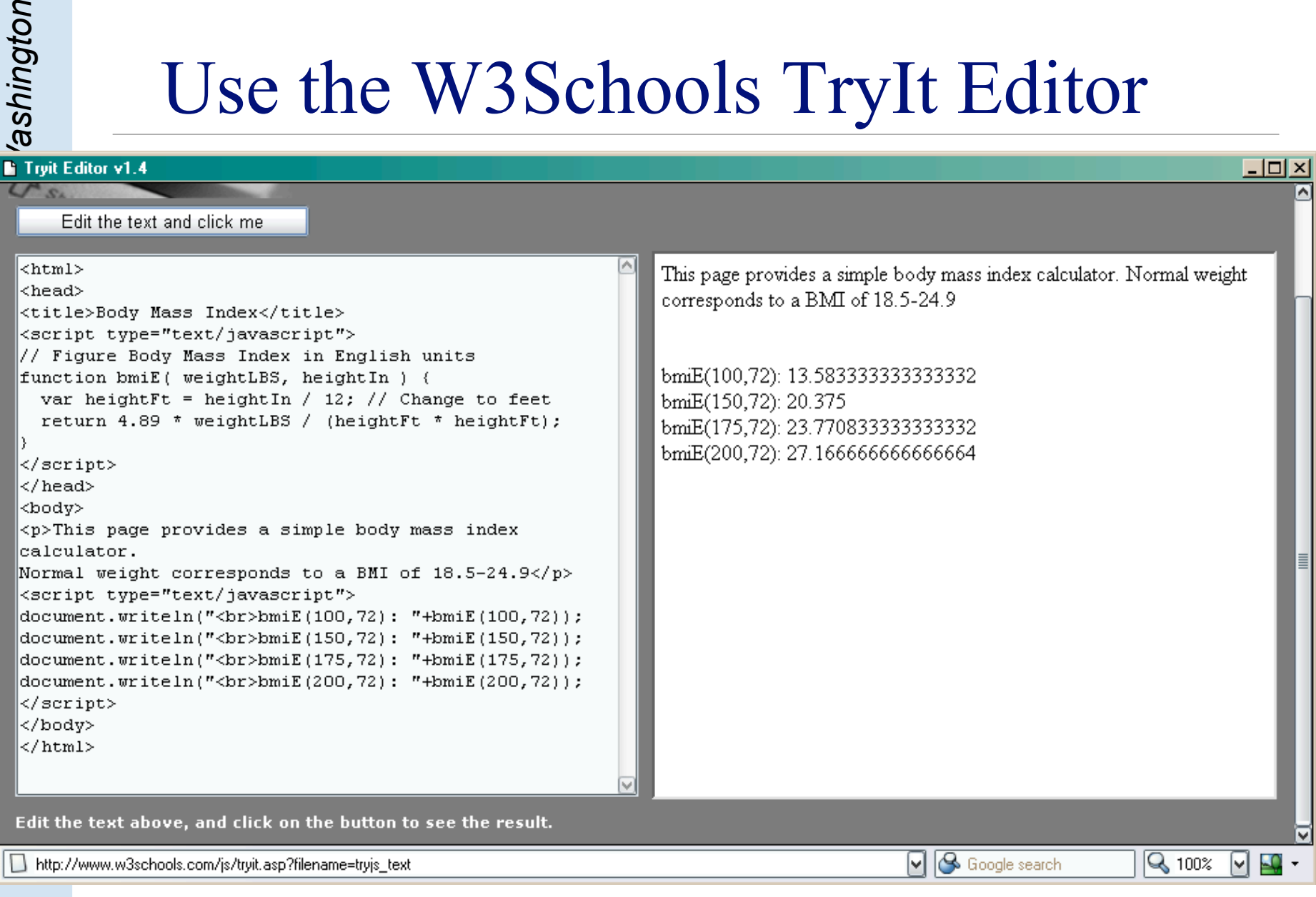

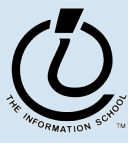

4/24/06

# Display results using alert(...)

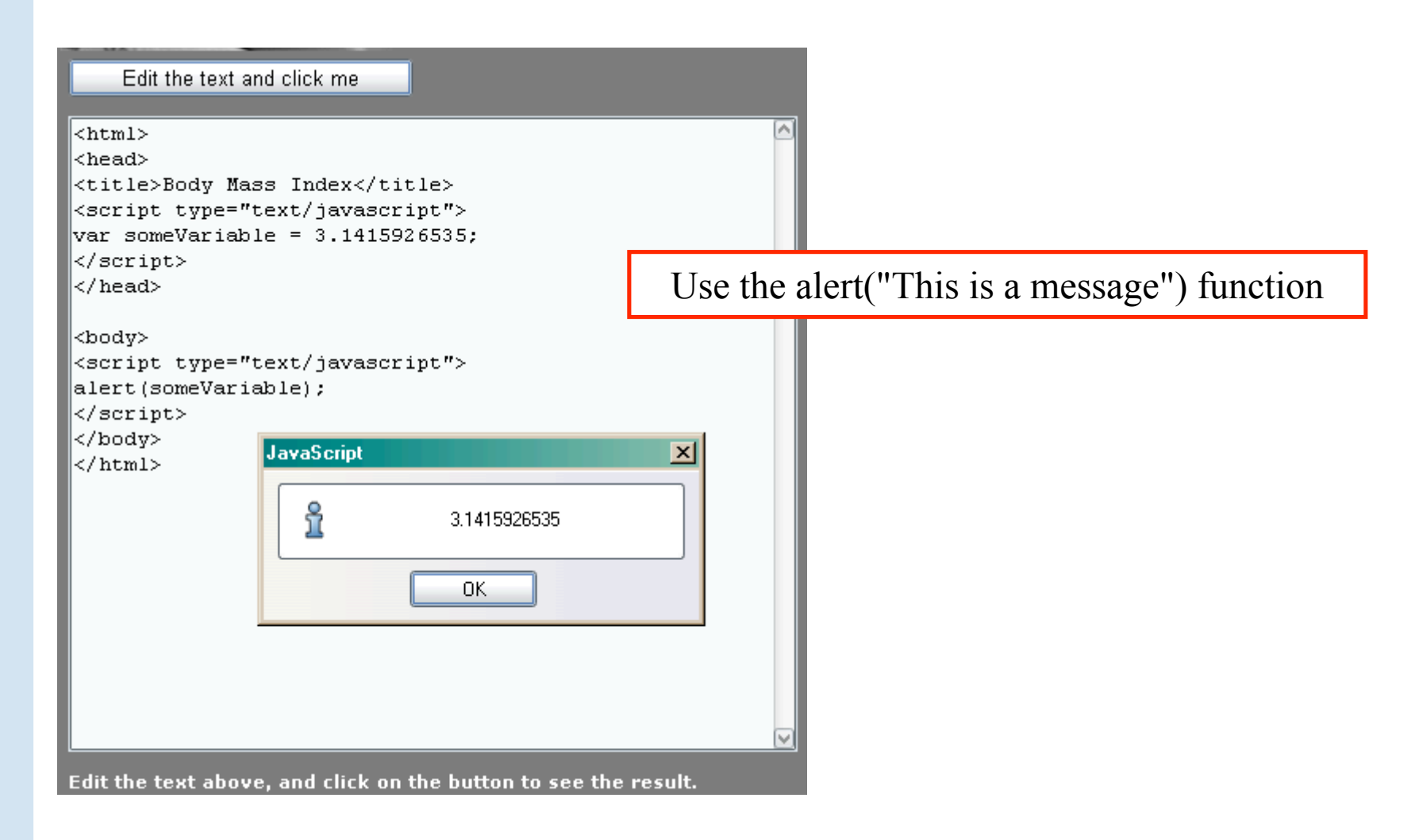

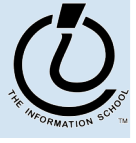

# Use an editor that helps you

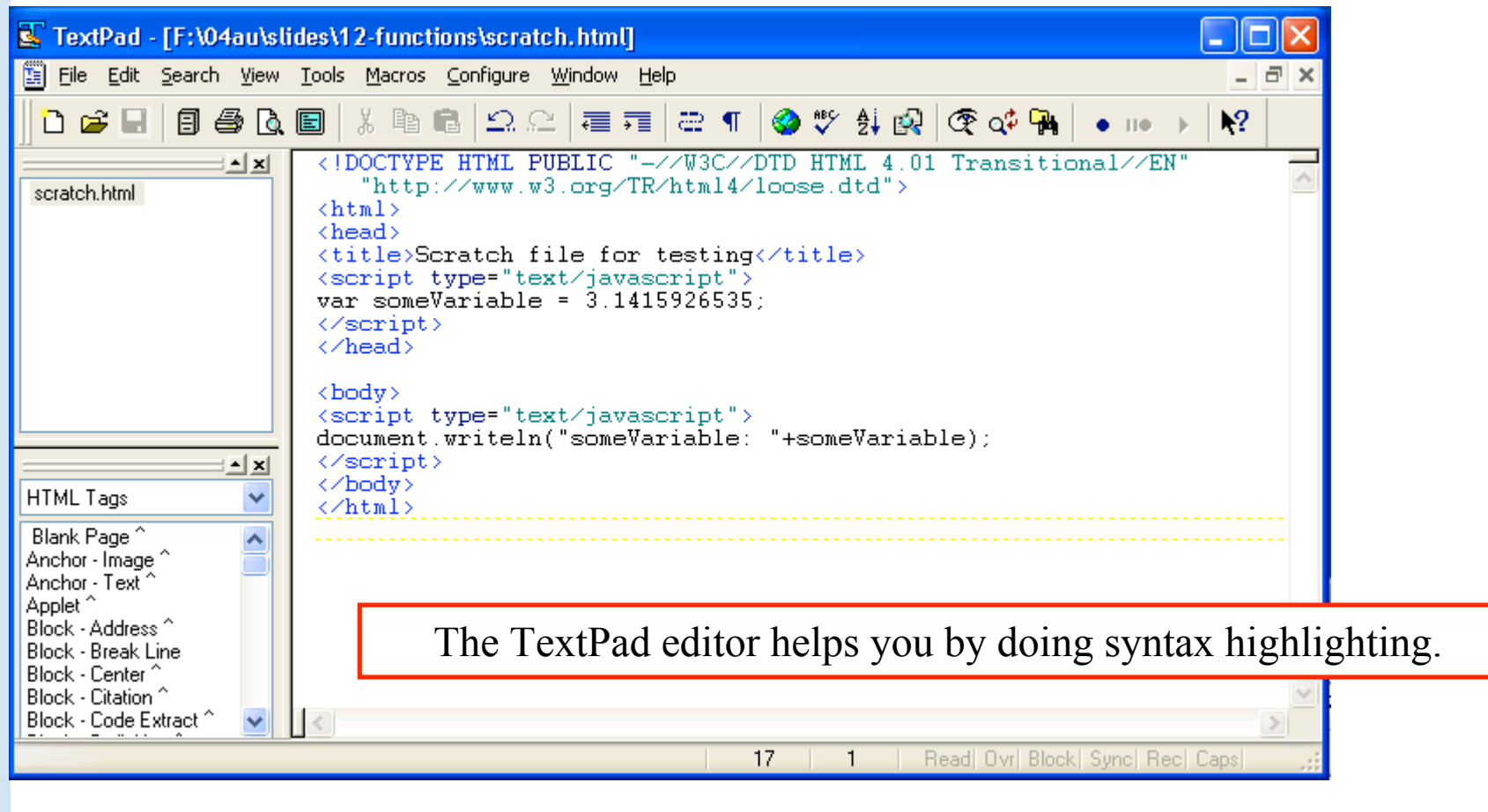

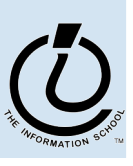

# Display results using writeln(...)

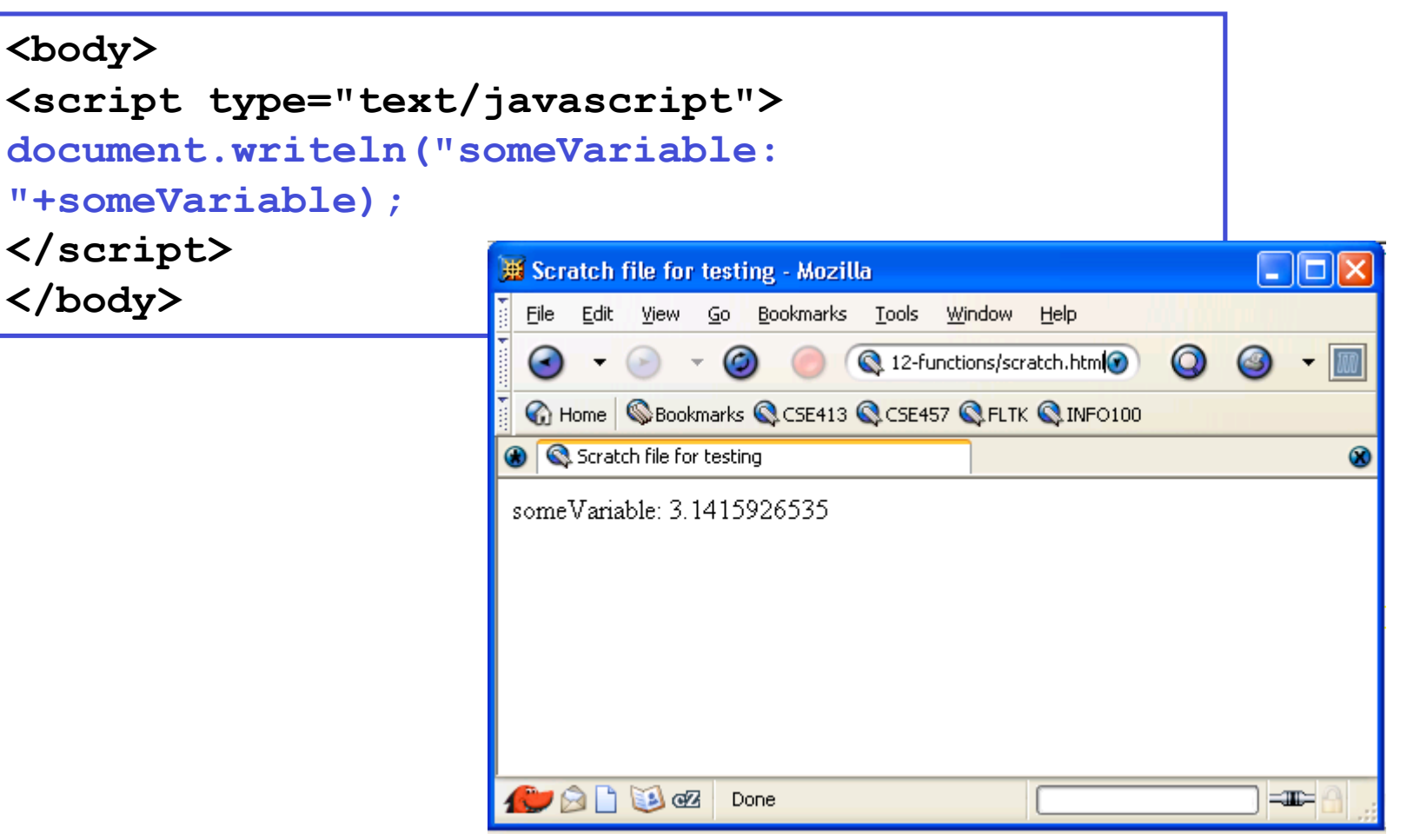

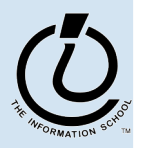

### Use a browser that helps you

• All browsers try to be forgiving of errors, which means that they generally don't produce a lot of error messages

» use a browser that *helps you debug* like Mozilla

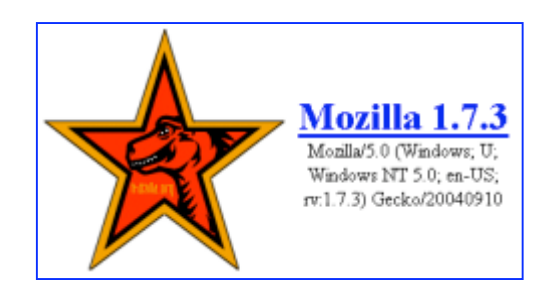

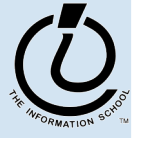

### enable Mozilla JavaScript Console

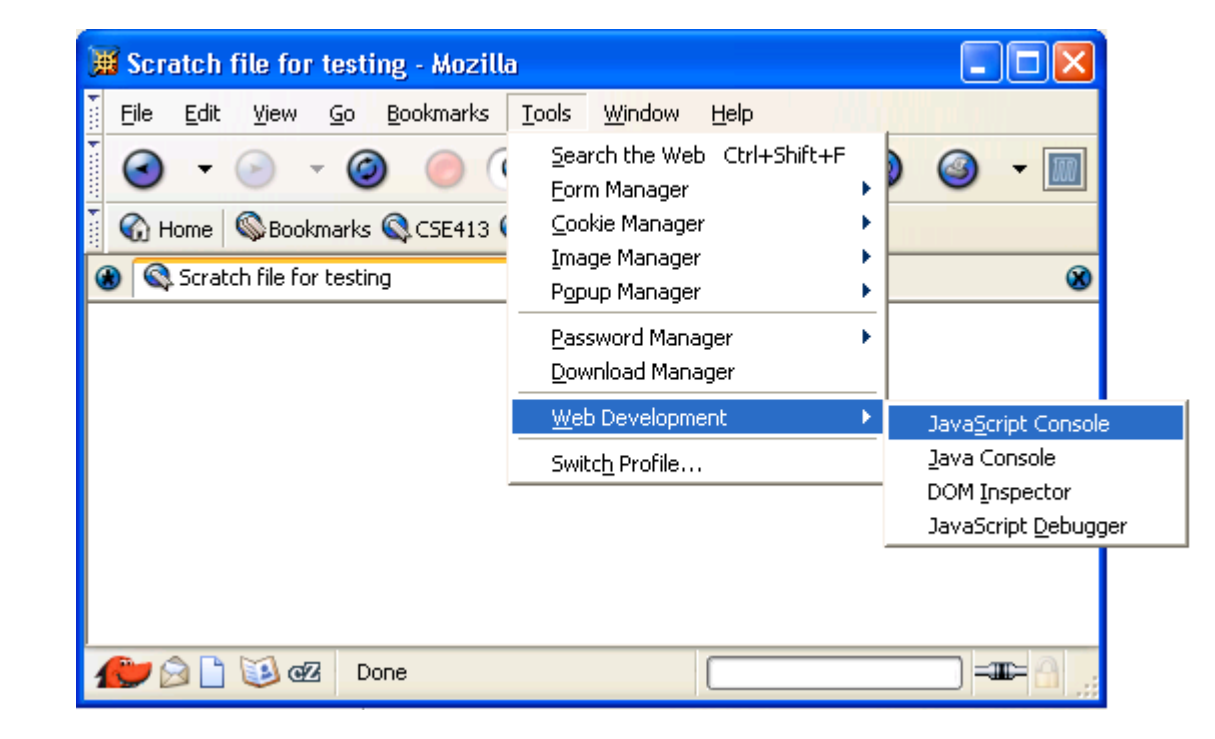

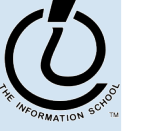

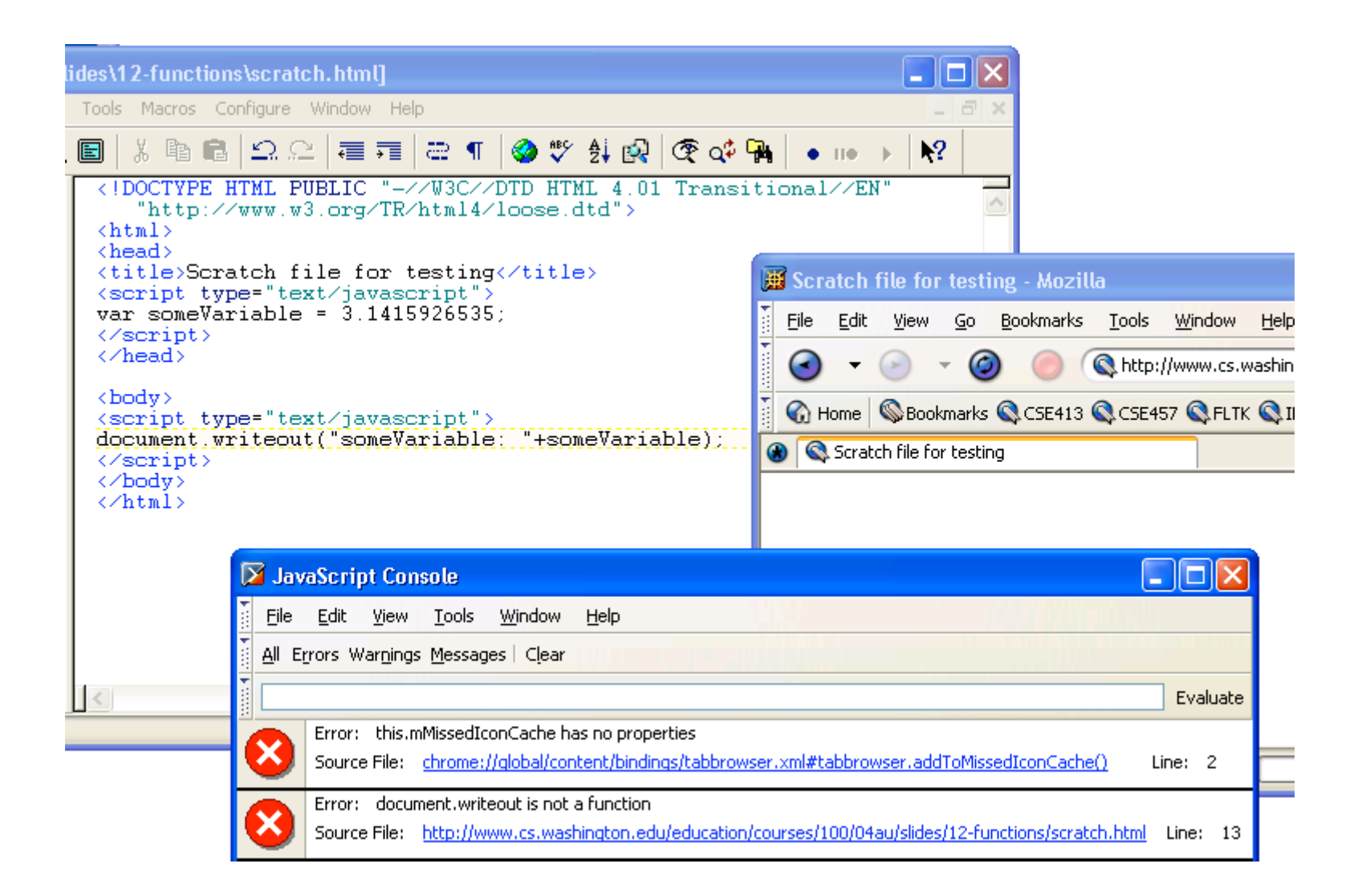

The Mozilla JavaScript console helps you by showing good error messages.

# Graphical User Interfaces (GUIs)

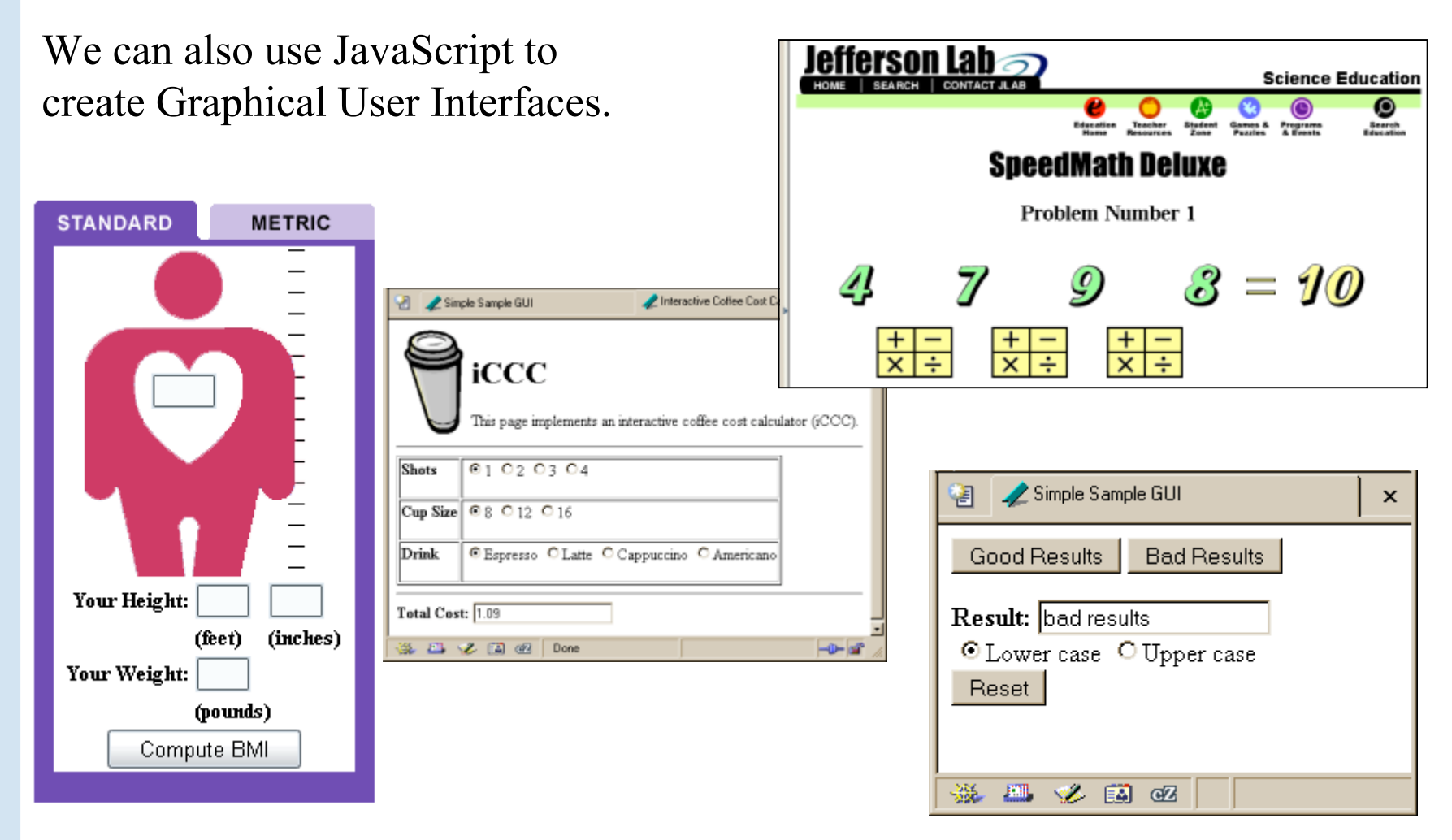

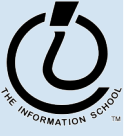

# GUIs

A Graphical User Interface provides an intuitive way to control a program instead of having to memorize commands

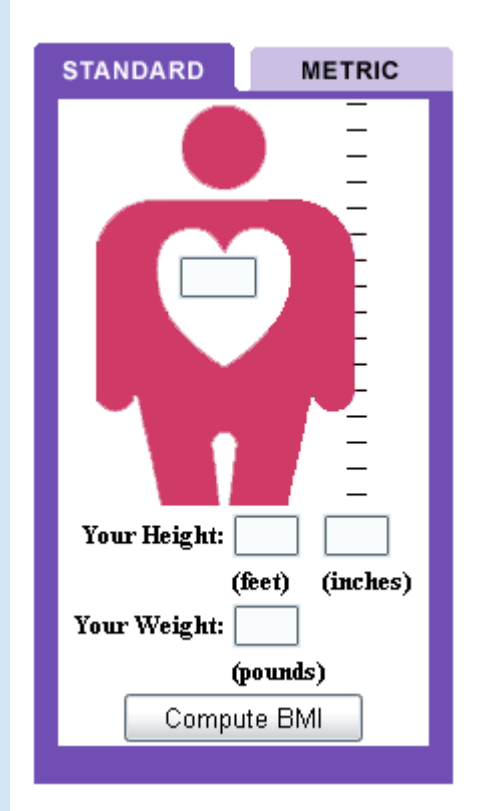

- text fields with labels to *request user entry*
- text fields with labels to *display results*
- buttons to *command action*
- radio buttons and checkboxes to *set conditions*

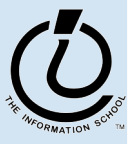

# A simple example

#### This GUI has several simple controls.

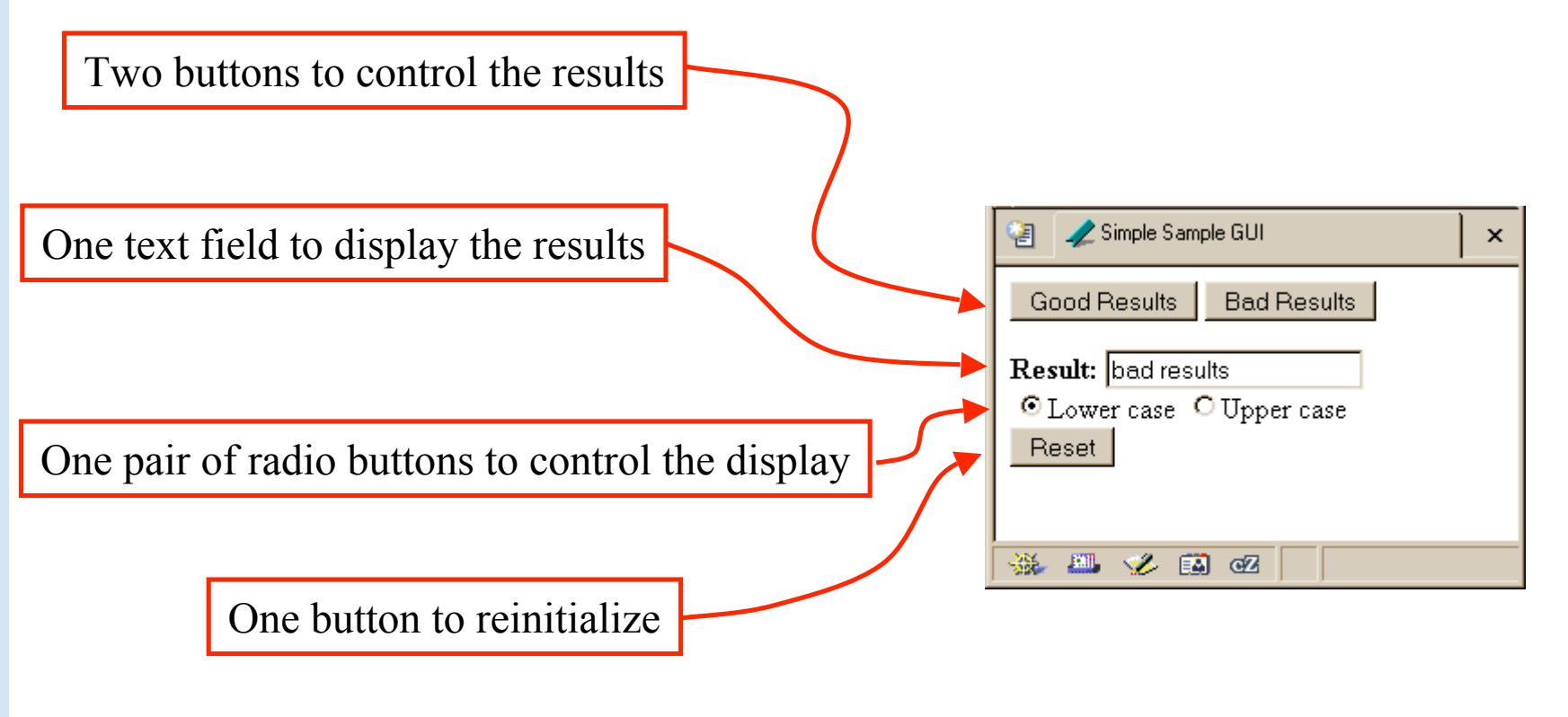

http://www.cs.washington.edu/education/courses/100/04au/slides/13-gui/gui.html

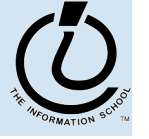

*The Information School of the University of Washington*

The Information School of the University of Washington

# A simple example

<!DOCTYPE HTML PUBLIC "-//W3C//DTD HTML 4.01 Transitional//EN" "http://www.w3.org/TR/html4/loose.dtd">

 $\hbox{\tt }$ 

<head>

<title>Simple Sample GUI</title>

**<script type="text/javascript">**

*javascript function code* **</script>** </head>

<body> *HTML form layout and specification* </body> </html>

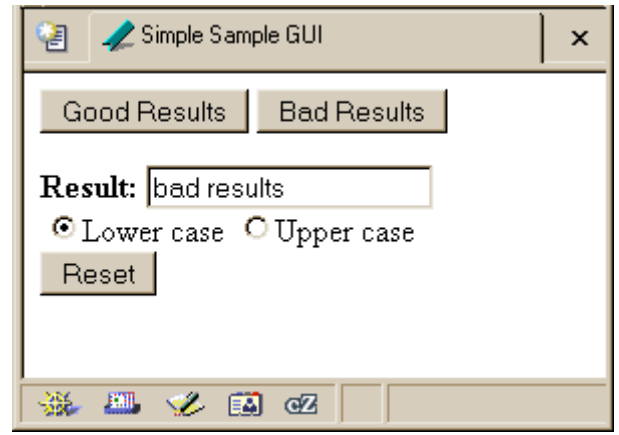

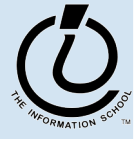

# Layout of the GUI

The layout of the page is controlled with HTML in the body of the page <body>

*HTML form layout and specification* </body>  $\langle$ /html $\rangle$ 

- The layout and controls are provided using new tags
	- » <form name="buttonForm">
	- » <br />button type="button" ...
	- » <input type="text" …
	- » <input type="radio" …
	- » <br/>button type="reset" ...

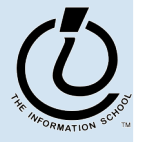

*The Information School of the University of Washington*

The Information School of the University of Washington

- HTML forms provide a way for the user to enter data into a web page
	- » A form can contain several different types of entry, control, and display elements
	- » The data in a form can be passed back to the web server, or it can be processed locally on the client
		- All of our forms will processed locally
- A form is defined with the  $\leq$  form id="dmvForm" $>$ ... </form> tag
	- » The form has various attributes like *id*, so we can refer to it and its elements later
	- » the form *contains* various elements like  $\leq$ input and  $\leq$ button  $\geq$

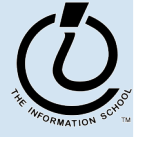

### <button type="button" ...>

#### <form>

#### **<button type="button"**

#### **onclick="setResults('good results')">Good Results</button>**

<button type="button"

onclick="setResults('bad results')">Bad Results</button>

</form>

- a  $\leq$ button> can have one of three types
	- » type "button" is used locally
	- » type " submit" sends data back to the server
	- » type "reset" re-initializes the form
- the value of the "onclick" attribute is some JavaScript code, in this case a call to the function setResults(*string*)

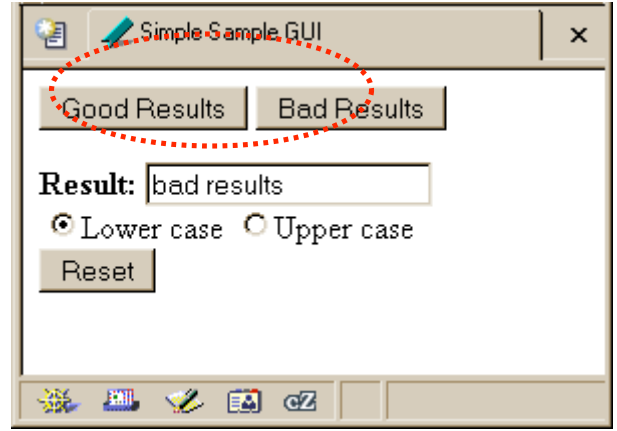

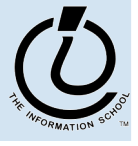

#### $\langle$  input type="text" ...

```
<form>
<b>Result:</b>
<input type="text" value="nada" readonly id="resultField">
<br>
<input type="radio" name="case" id="radioLC" checked
 onclick="setResults(document.getElementById('resultField').value)">Lowercase
<input type="radio" name="case" id="radioUC"
 onclick="setResults(document.getElementById('resultField').value)">Uppercase
<br><button type="reset">Reset</button>
</form>
```
- an <input> with type="text" is used for user input and program output
- value="nada" sets the initial (and reset) value
- readonly means that the user cannot set the value, only the script can set the value
- id="resultField" gives us a way to identify this particular control in our JavaScript

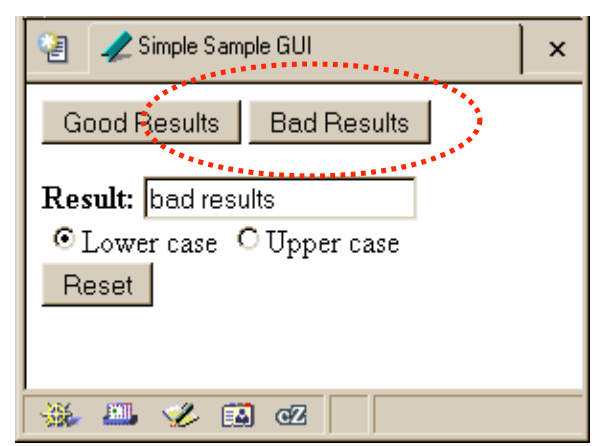

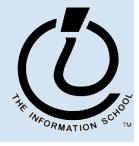

# <input type="radio" ...>

```
Example 14<br>
Example 14<br>
Example 14<br>
Example 14<br>
Example 14<br>
Example 14<br>
Example 14<br>
Example 14<br>
Example 14<br>
Example 144<br>
Example 144<br>
Example 144<br>
Example 144<br>
Example 144<br>
Example 144<br>
Exam
     <form>
     <b>Result:</b>
     <input type="text" value="nada" readonly id="resultField">
     \langle b r \rangle<input type="radio" name="case" id="radioLC" checked
        onclick="setResults(document.getElementById('resultField').value)">Lowercase
     <input type="radio" name="case" id="radioUC"
        onclick="setResults(document.getElementById('resultField').value)">Uppercase
     <br><button type="reset">Reset</button>
     </form>
```
user to select one of several choices • name="case" identifies all the buttons in the same group (only one will be selected at a time) • onclick attribute gives the JavaScript to execute when the user clicks this button  $id="r = "radioLC"$  gives us a way to identify this particular control in our JavaScript

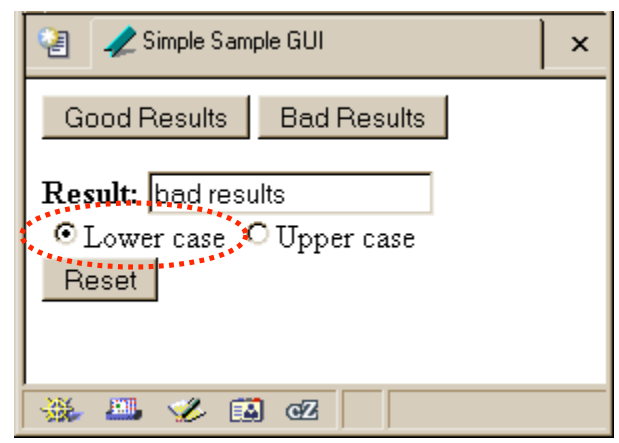

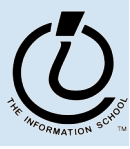

### <button type="reset" ...>

```
<form>
<b>Result:</b>
<input type="text" value="nada" readonly id="resultField">
<br/><b>br></b><input type="radio" name="case" id="radioLC" checked
  onclick="setResults(document.getElementById('resultField').value)">Lowercase
<input type="radio" name="case" id="radioUC"
  onclick="setResults(document.getElementById('resultField').value)">Uppercase
<br><button type="reset">Reset</button>
</form>
```
• a <button> with type="reset" resets all the other controls in the same form to their original values

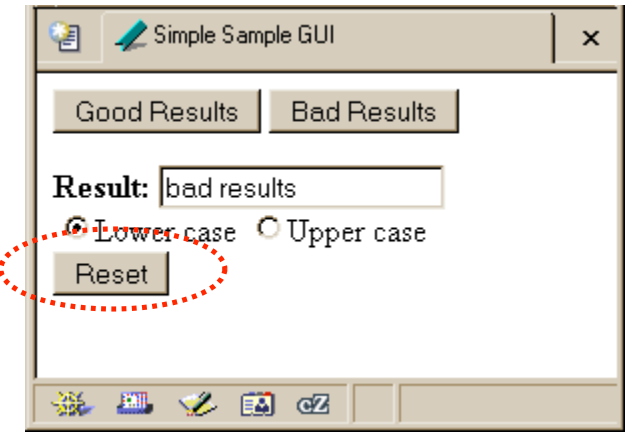

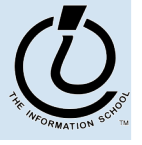

# Events Cause Processing

- After drawing a page, the browser sits idle waiting for something to happen … when we give input, we cause *events*
- Processing events is the task of a block of code called an event handler
	- » The code to execute is identified in the tag using the appropriate attribute
	- » There are many event types
		- onClick, onChange, onMouseOver ...

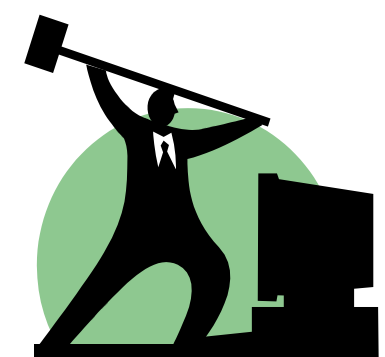

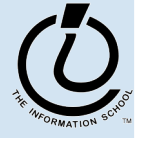

*The Information School of the University of Washington*

The Information School of the University of Washington

#### request processing of an event

#### <form>

<button type="button"

**onclick="setResults('good results')"**>Good Results</button> <button type="button"

onclick="setResults('bad results')">Bad Results</button>  $\langle$  form $\rangle$ 

- the onclick attribute defines some JavaScript to call when the button is clicked
- in this case, the code is a call to the setResults(*string*) function defined in the page  $\langle$ head $\rangle$
- the appropriate string value is supplied to the setResults(*string*) function and then the function executes

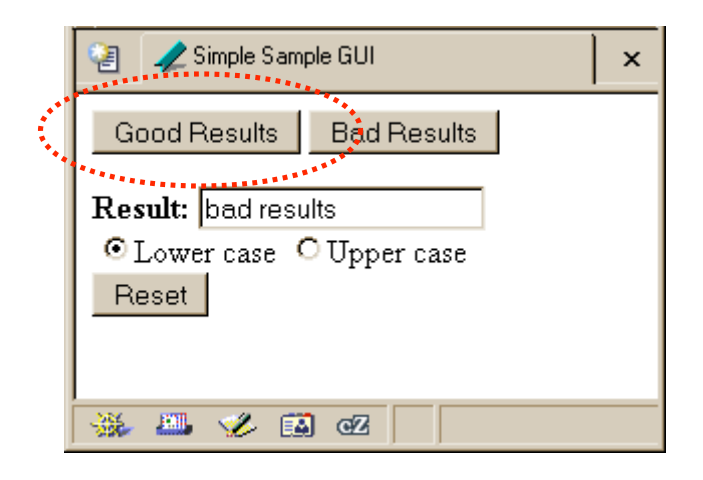

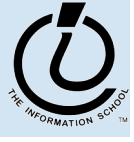

#### process a button's onclick event

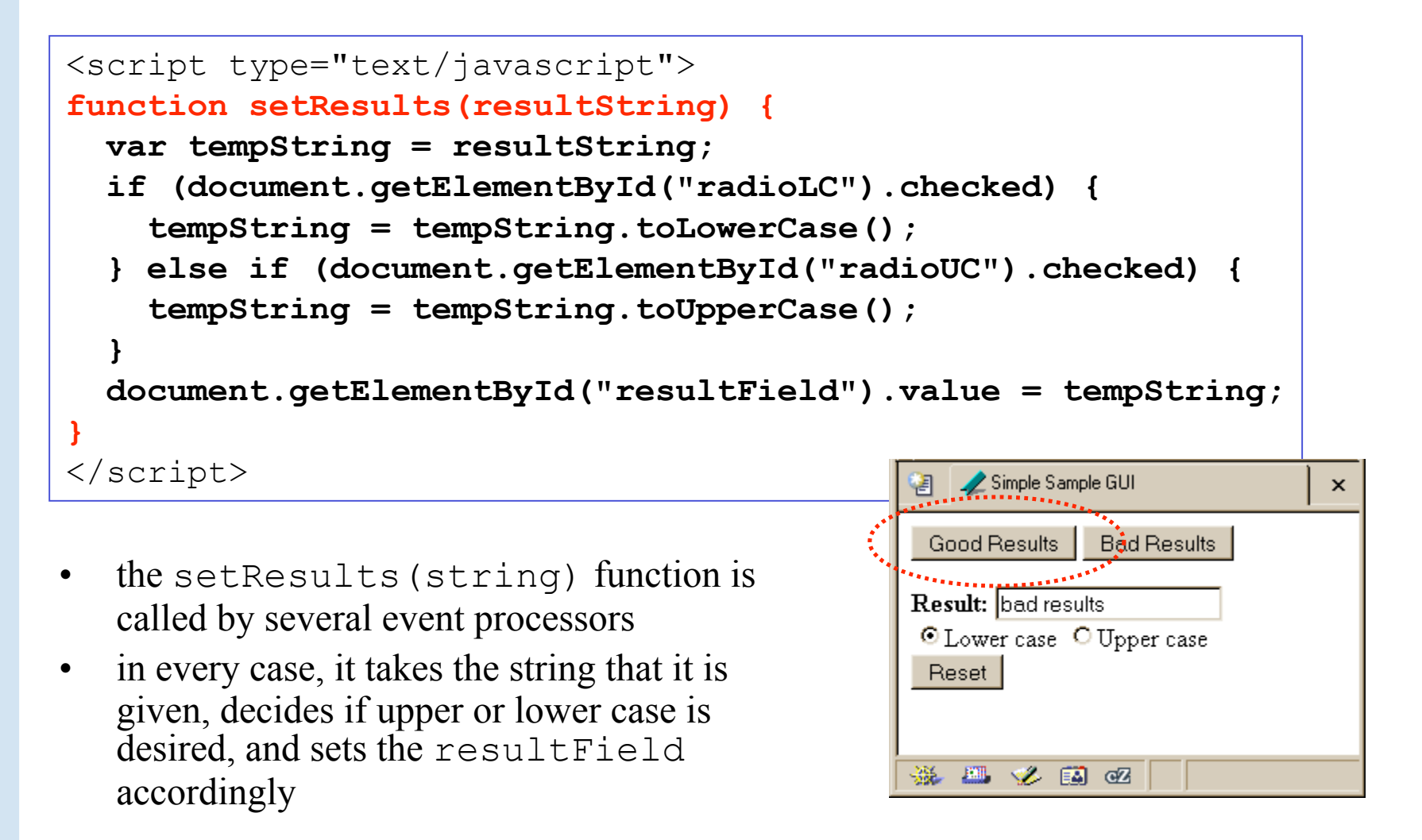

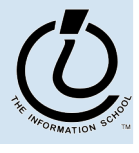

# setResults(resultString)

```
<script type="text/javascript">
function setResults(resultString) {
 var tempString = resultString;
  if (document.getElementById("radioLC").checked) {
    tempString = tempString.toLowerCase();
  } else if (document.getElementById("radioUC").checked) {
    tempString = tempString.toUpperCase();
  }
 document.getElementById("resultField").value = tempString;
}
</script>
```
parameter variable, local variable, if/else statement, field reference, call to toLowerCase() function

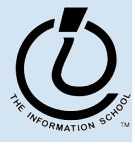